# Flash Video Chat

## Example of a two-directional video chat in a native Flash / Flex application

This example is a two-directional video chat using a client Flash application executed as a simple swf file.

The example demonstrates operation of a Flash video chat that allows two-directional video communication to the same example for [iOS](https://docs.flashphoner.com/display/IOSSDK2EN/iOS+Video+Chat), [Android](https://docs.flashphoner.com/display/ANDROIDSDK1EN/Android+Video+Chat) or [We](https://docs.flashphoner.com/display/WEBSDK2EN/Video+Chat) [b SDK.](https://docs.flashphoner.com/display/WEBSDK2EN/Video+Chat)

The screenshot displays operation of the Flash video chat.

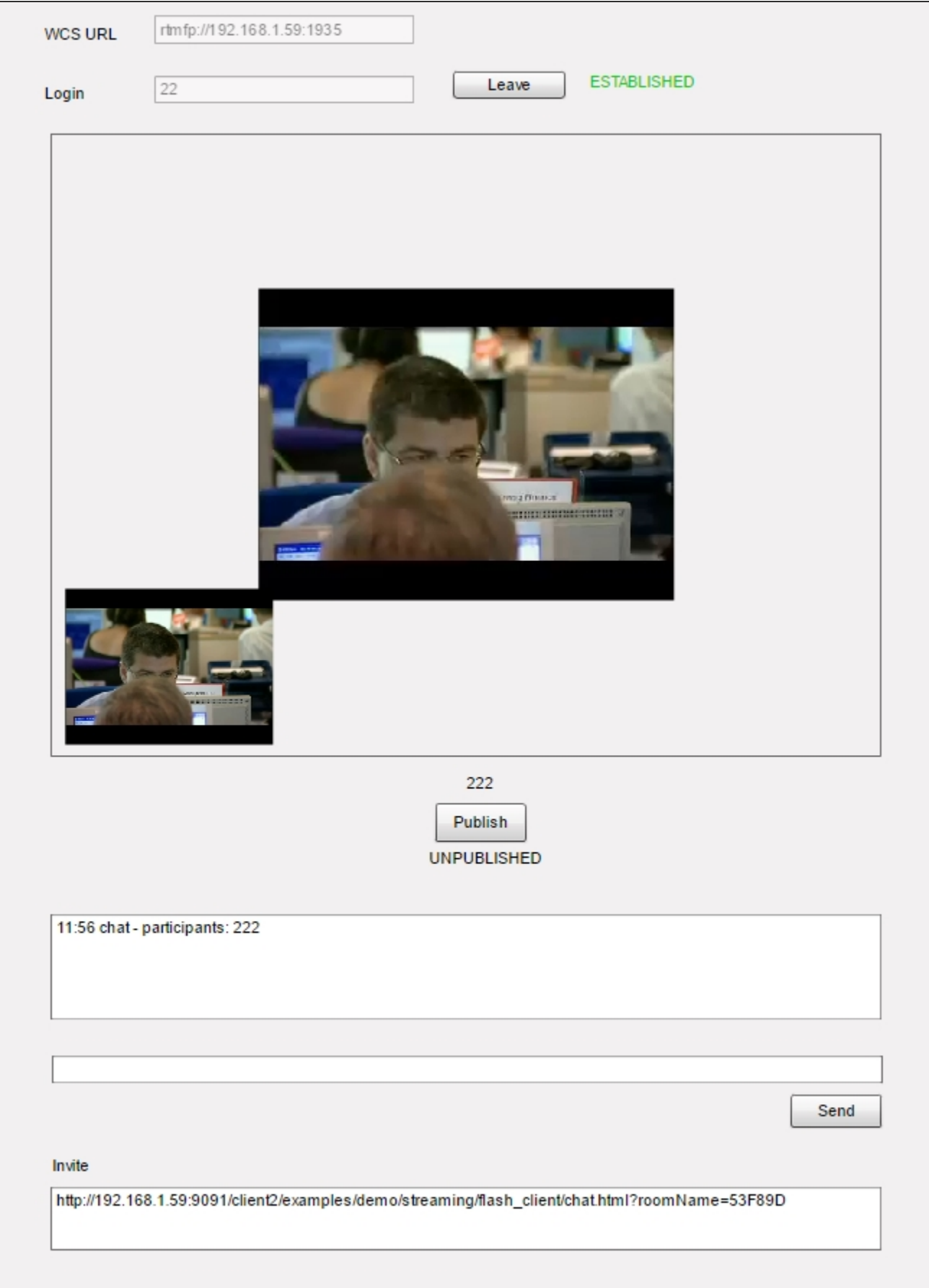

The interface contains input fields to authorize in the video chat:

• WCS server address

user name (any unique one will do for the sake of testing)

Below the windows, there is a simple text chat to exchange messages.

The 'Invite' box contains a link to send to the second participant of the chat to invite him or her.

## Example files

This example is a compiled SWF file embedded to an HTML page using Flex / ActionScript3 and MXML available at:

/usr/local/FlashphonerWebCallServer/client/examples/demo/streaming/flash\_client/chat.html

chat.html - example page chat/bin-debug/chat.swf - application file

### Working with the source code of the example

To examine the code, let's take this version of the chat.mxml file with the hash 8b4bafe2766e0a1b485c41a8c64da80c74070ff1, located [here.](https://github.com/flashphoner/flashphoner_client/blob/8b4bafe2766e0a1b485c41a8c64da80c74070ff1/examples/demo/streaming/flash_client/chat/src/chat.mxml) The result of compiling the chat.mxml file is the example application chat.swf. The compiled swf and the source code are available for download in the corresponding build [0.5.3.1894.](http://flashphoner.com/downloads/builds/flashphoner_client/wcs_api-2.0/flashphoner-api-0.5.3.1894-8b4bafe2766e0a1b485c41a8c64da80c74070ff1.tar.gz)

The main example file chat.mxml is based on several files implementing ROOM API identical to how [the room-module.js for Web SDK](https://github.com/flashphoner/flashphoner_client/blob/8b4bafe2766e0a1b485c41a8c64da80c74070ff1/src/room-module.js) is implemented.

com flashphoner room\_api Participant.as RestAppCommunicator.as Room.as RoomStatus.as Session.as SessionStatus.as

Participant.as - an object describing a participant of the video chat RestAppCpmmunicator - an object responsible for sending sendData to the WCS server and receiving inbound messages Room.as - an object describing the "room" where all participants of the chat are RoomStatus.as - room statuses Session.as - an object describing connection to the server

1. During initialization the application gets access to the camera and the microphone. [line 65](https://github.com/flashphoner/flashphoner_client/blob/8b4bafe2766e0a1b485c41a8c64da80c74070ff1/examples/demo/streaming/flash_client/chat/src/chat.mxml#L65)

```
cam = Camera.getCamera();
localDisplay.attachCamera(cam);
mic = Microphone.getEnhancedMicrophone();
remoteDisplayHolder.addChild(remoteDisplay);
```
#### 2. Then, we create a Session object and connect to the WCS server. [line 144](https://github.com/flashphoner/flashphoner_client/blob/8b4bafe2766e0a1b485c41a8c64da80c74070ff1/examples/demo/streaming/flash_client/chat/src/chat.mxml#L144)

If connection to the server is successful, the joinRoom() method is invoked to join to the room.

session = new Session(url, username); session.on(SessionStatus.FAILED, function():void{ setStatus(sessionStatus, SessionStatus.FAILED); onLeft(); }).on(SessionStatus.DISCONNECTED, function():void { setStatus(sessionStatus, SessionStatus.DISCONNECTED);  $onLeft()$ ; }).on(SessionStatus.ESTABLISHED, function():void { setStatus(sessionStatus, SessionStatus.ESTABLISHED); joinRoom();  $\}$ ); session.connect();

3. While the participant joins the room, the reactions to various events in the room are added. [line 150](https://github.com/flashphoner/flashphoner_client/blob/8b4bafe2766e0a1b485c41a8c64da80c74070ff1/examples/demo/streaming/flash_client/chat/src/chat.mxml#L150)

JOINED - a new participant has joined the room LEFT - a participant has left the room PUBLISHED - a participant has published a video stream FAILED - an error occurred wile communicating with the room MESSAGE - an inbound message from a participant in the room

```
 session.join(this.roomName).on(RoomStatus.STATE, function(room:Room):void{
                                     var participants:Array = room.getParticipants();
                                    setInviteAddress(room);
                                    if (participants.length > 0) {
                                           var chatState:String = "participants: ";
                                           for (var i:Number = 0; i < participants.length; i++) {
                                                   installParticipant(participants[i]);
                                                   chatState += participants[i].getName();
                                                   if (i != participants.length - 1) {
                                                          chatState += ",";
 }
 }
                                            addMessage("chat", chatState);
                                    } else {
                                            addMessage("chat", " room is empty");
 }
                                    publishLocalMedia(room);
                                    onJoined(room);
                             }).on(RoomStatus.JOINED, function(participant:Participant):void{
                                    installParticipant(participant);
                                    addMessage(participant.getName(), "joined");
                             }).on(RoomStatus.LEFT, function(participant:Participant):void{
                                    removeParticipant();
                                    addMessage(participant.getName(), "left");
                             }).on(RoomStatus.PUBLISHED, function(participant:Participant):void{
                                    playParticipantsStream(participant);
                             }).on(RoomStatus.FAILED, function(room:Room, info:Object):void{
                                    failedInfo.text = info.info;
                                    session.disconnect();
                             }).on(RoomStatus.MESSAGE, function(message:Object):void{
                                    addMessage(message.from.getName(), message.text);
\});
```
#### 4. Publishing the video stream from the web camera to the WCS server. [line 232](https://github.com/flashphoner/flashphoner_client/blob/8b4bafe2766e0a1b485c41a8c64da80c74070ff1/examples/demo/streaming/flash_client/chat/src/chat.mxml#L232)

```
private function publishLocalMedia(room:Room):void {
     var stream:NetStream = room.publish(mic, cam);
     stream.addEventListener(NetStatusEvent.NET_STATUS, function(event:NetStatusEvent):void{
         Logger.info("handlePublishStreamStatus: "+event.info.code);
         switch (event.info.code) {
             case "NetStream.Publish.BadName":
                 setStatus(streamStatus, "FAILED");
                 onMediaStopped(room);
             break;
             case "NetStream.Unpublish.Success":
                 setStatus(streamStatus, "UNPUBLISHED");
                 onMediaStopped(room);
             break;
             case "NetStream.Publish.Start":
                 setStatus(streamStatus, "PUBLISHING");
                 onMediaPublished(stream);
             break;
         }
     });
}
```

```
private function playParticipantsStream(p:Participant):void
{
    var stream:NetStream = p.play();
    if (stream != null) {
        remoteDisplay.attachNetStream(stream);
         stream.addEventListener(NetStatusEvent.NET_STATUS, function(event:NetStatusEvent):void{
             Logger.info("handlePlayStreamStatus: "+event.info.code);
             switch (event.info.code) {
                 case "NetStream.Video.DimensionChange":
                     var res:Object = downScaleToFitSize(remoteDisplay.videoWidth, remoteDisplay.videoHeight, 
display.width, display.height);
                     remoteDisplay.width = res.w;
                     remoteDisplay.height = res.h;
                     remoteDisplayHolder.width = res.w;
                     remoteDisplayHolder.height = res.h;
                 break;
                 case "NetStream.Play.UnpublishNotify":
                 case "NetStream.Play.Stop":
                    remoteDisplay.clear();
                 break;
             }
        });
    }
}
```